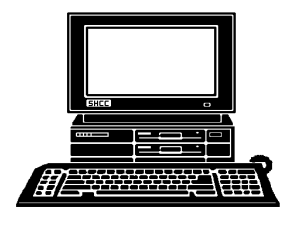

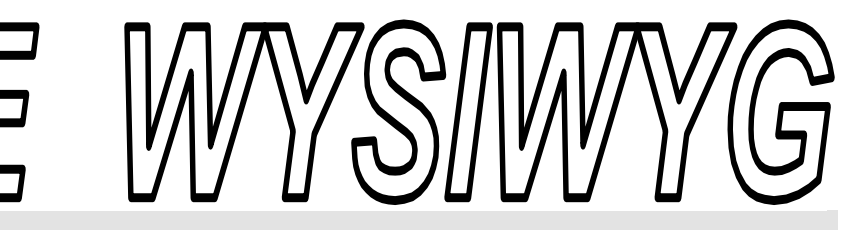

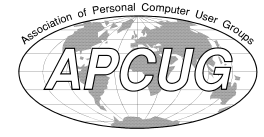

 **December 2010 Volume 22, Issue 10** 

# *STERLING HEIGHTS COMPUTER CLUB*

PO Box 385 \$3.00 Sterling Heights, MI 48311-0385

## **TUESDAY Dec 7 Main Meeting 7:30 PM**

**"Being Social with Twitter, Facebook, and Linked-In" by member Rick Schummer** 

**Club officer elections will be held at this meeting.** 

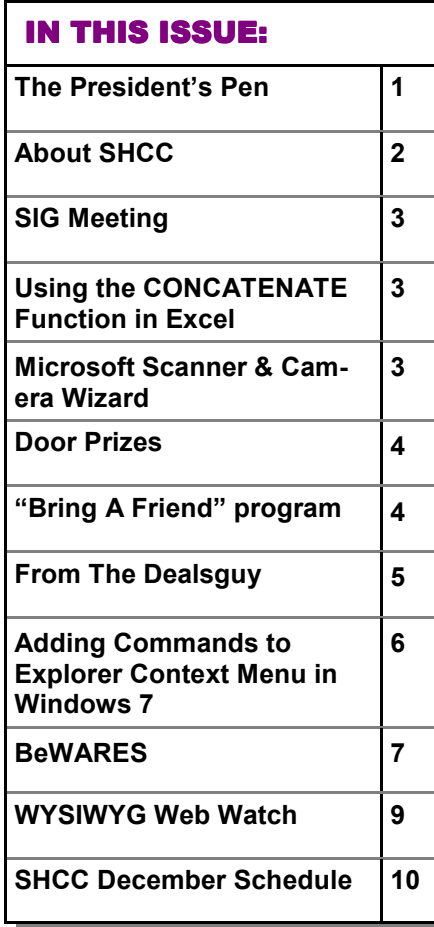

#### **The President's Pen**   *by Don VanSyckel*

**W**ow, December already!<br>
Where did the Fall disap-<br>
the Christmas Season I hope that all is Where did the Fall disappear to? As we approach well in your world.

Technology continues to leap ahead but has run into a plateau, in speed, and is mushrooming out, with multiple processors. But I discussed this last month. The item seeing the technology surge today is the cell phone. I have a cell phone from my employer and they recently made a decision to move everyone's cell phone to one provider. Not a bad decision, I probably would have done the same, There must be advantages cost wise to more units on one vendor. But here's the problem, the phone I was switched to has more capabilities. You might think: what, does Don has it mixed up?

Before I explain let me tell you about Microsoft Word. It a well known fact that most people don't use all the features of MS Word. I've heard different quotes citing different percentages but for discussion sake let me say that over 90% of the people use less than 10% of the features in MS Word. If Word had 12 features and I used those twelve feature they would be easy to find and use. The problem with Word is it has tens if not hundreds of features. The twelve I use are hiding in there somewhere. Then about the time

## I finally remember where the features are

I use, along comes an 'upgrade' and everything is moved around, again.

Well, my new phone is analogous to MS Word, bloated with features that I don't need and don't want. The only thing the new features do is make a lot of clutter which makes it harder to get to the features I need. Previously one button and I saw my call history. Now it's a button, scroll through a menu, touch a button, then scroll through a menu. What a nuisance. New and bigger isn't synonymous with better.

SHCC was supposed to have it's annual officers' election last month in November. The presentation with Mr. Tapaninen ran long and the elections will be held this month. So there's still time to be nominated and run for an office.

This month we are pleased to have SHCC member Rick Schummer presenting "Being Social with Twitter, Facebook, and LinkedIn". Come and learn how these new services could

中 中 中 中 中

**VISIT THE SHCC WEB PAGE: http://www. SterlingHeightsComputerClub.org**

#### **THE WYSIWYG DECEMBER 2010 December 2010**

**Guests and visitors are welcome. People can attend any SHCC meetings during two consecutive months before deciding to become a member or not. Meetings include the main meeting and SIGs. July and August don't count since there is no main meeting. Membership includes admission to all SHCC functions and the newsletter. Membership is open to anyone. It is not limited to the residents of Sterling Heights.** 

#### **DUES: \$25/YEAR**

#### **Resource People:**

Family Tree Firefox FoxPro Internet Explorer MS Publisher MS Word WordPerfect Spreadsheets

Don VanSyckel Rick Schummer - Rick Kucejko Rick Schummer - Rick Schummer

Rick Schummer

## **SHCC Coordinators:**

Associate Editor Door prizes Greeter Newsletter publisher Rick Kucejko Windows SIG Program Coordinator Jerry Hess Publicity Resource People Mtg. Welcome desk. Jim Waldrop Web Page

Rick Schummer Sharon Patrick Lindell Beck Jack Vander-Schrier Patrick Little open Don VanSyckel ner<br>
Fick Schummer<br>
Editor Rick Schummer<br>
Starter Schummer<br>
Starter Rick Schummer<br>
Sharter Sharter<br>
Didlell Beck<br>
publisher Rick Kucejko<br>
Didlell Beck<br>
publisher Rick Kucejko<br>
SIG Jack Vander-Schrier<br>
People open<br>
Den VanS

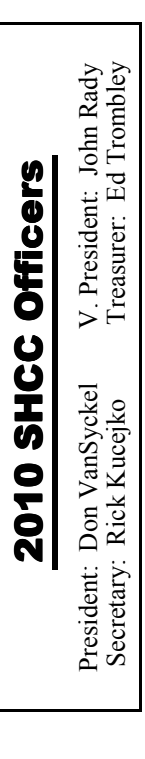

**CLUB ADDRESS:** PO Box 385, Sterling Heights, MI 48311-0385 **CLUB E-MAIL ADDRESS:** Info@SterlingHeightsComputerClub.org **CLUB WEB PAGE:** http://www.SterlingHeightsComputerClub.org

## Four Month Meeting Schedule:

#### **DECEMBER 2010**

**1** - COMP meeting **7 - SHCC** - **"Being Social with Twitter, Facebook, and LinkedIn" by member Rick** 

**Schummer**

12 - SEMCO meeting 15 - MS Windows SIG

#### **JANUARY 2011**

**4 - SHCC** - Main Meeting 5 - COMP meeting 9 - SEMCO meeting MS Windows SIG

#### **FEBRUARY 2011**

**1 - SHCC** Main Meeting **2 -** COMP meeting 13 - SEMCO meeting MS Windows SIG

## **MARCH 2011**

**1 - SHCC** Main Meeting **2 -** COMP meeting 13 - SEMCO meeting MS Windows SIG

### **Other Computer Clubs:**

As a member of SHCC, you can attend meetings of other clubs where we have reciprocating membership agreements, at no charge.

#### **Computer Club of Marysville and Port Huron (COMP)**

Time: 1st Wednesday, 7:00PM Place: Mackenzie Bldg, Room 201, St Clair Community College, Clara E McKenzie Library-Science Building, 323 Erie St. Port Huron, (810) 982-1187 Web Page: http://www.bwcomp.org Reciprocating: Yes

## **South Eastern Michigan Computer**

**Organization (SEMCO)**  Time: 2nd Sunday at 1:30PM Place: The Engineering Society of Detroit 20700 Civic Center Dr. Southfield, MI 48076 Suite 450 4th Floor Web page: http://www.semco.org Reciprocating: Yes The OPC Older Persons Com**mission) Computer Club**  Time: Every Tuesday at 10:00 Place: OPC in Rochester 248-656-1403. Web page: http://www.geocities.com/ Heartland/Village/1904/ No cost for residents to join or attend meetings. \$150 fee for non-residents Reciprocating: No

Newsletter submissions are due 10 days before the club meeting, but the earlier the better. They should be sent to :

 WYSIWYG Publisher 5069 Fedora, Troy, MI 48098

OR at the e-mail addresses: newsletter@SterlingHeightsComputerClub.org

Unless stated otherwise, all materials contained in this newsletter are copyrighted

by the Sterling Heights Computer Club. License is hereby granted to other clubs (non-profit) to reprint with credit.  $\rm (C)$ 

**The WYSIWYG was printed by STERLING PRINTING AND GRAPHICS, located at 35976 Mound, Sterling Heights, MI 48312.** 

## **Special Interest Group:**

Windows SIG

MS-DOS (Main) IBM compatibles Intermediate users discuss various topics

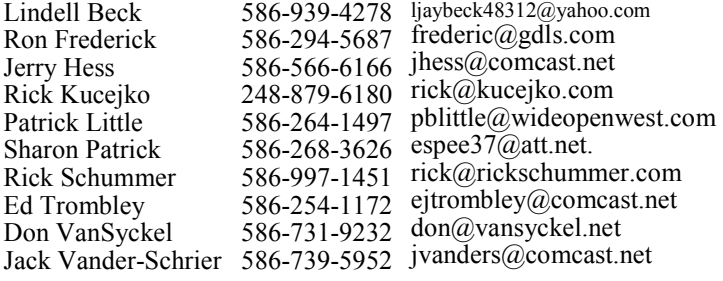

## **SIG Meeting**

## **MS Windows SIG**

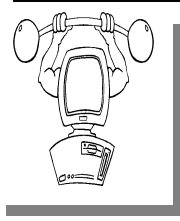

**T** he location for the Microsoft Windows SIG meetings will alternate between the Sterling Heights Public Library and the Clinton-

Macomb Public Library, since neither library will allow a pre-arranged monthly meeting to be scheduled for months in advance.

**In December the SIG meeting will be on Wednesday, December 15 at the Clinton-Macomb Public Library. (The date is subject to change so please check the web site prior to the meeting..)** 

Intermediate level computer topics are discussed, aimed at users with some knowledge of computers. Questions and answers regarding your computer will be discussed as always.

For more information about the SIG, call or e-mail Jack Vander-Shrier (phone number is on page 2), or check the club web site.

 $A$   $A$   $B$   $B$   $C$ 

## **Clinton-Macomb Public Library**

The April SIGs will be at the<br>Clinton-Macomb Public Library<br>Branch) is located at 40900 Romeo Clinton-Macomb Public Library. The Library (Main Branch) is located at 40900 Romeo Plank Road in Clinton Township, on the east side of Romeo Plank, south of 19 Mile and Cass Roads, at the intersection of Romeo Plank and Canal roads (south-east corner). (Tel. 586- 226-5000. )

## **Using the CONCATENATE Function in Excel**

**EXECU provides a function called CONCATENATE** which can be used to combine the contents of several cells, or even to comxcel provides a function called CONCATENATE which can be used to combine the conbine cell contents with other text. For instance, let's say you wanted to add together the contents of cells A3 and B3, separate them by a space, and have the result appear in cell C3. All you need to do is put the following formula in cell C3:

 **=CONCATENATE(A3," ",B3)** 

Primarily, the CONCATENATE function is used for compatibility with

other spreadsheet programs. You can just as easily use the ampersand  $(\&)$ operator to combine text values using a formula. For instance, the following is equivalent to the example of CON-CATENATE shown above:

#### **=A3 & " " & B3**

*Copyright © 2010 by Sharon Parq Associates, Inc. Reprinted by permission. Thousands of free Microsoft Excel tips can be found online at http://excel.tips.net.* 

 $\begin{array}{cccccccccccccc} \oplus & \oplus & \oplus & \oplus & \oplus \end{array}$ 

**Microsoft Scanner & Camera Wizard** *by Bob Elgines, Colorado River Computer Club, Arizona www.crccaz.org elginesz@rraz.net* 

**M**ost of us have multiple<br>
digital cameras nowadays,<br>
install all of their programs anymore ost of us have multiple digital cameras nowadays, and really don't need to since Windows XP. You can use the "Scanner & Camera Wizard". It is located under "Programs/Accessories" and if the computer does not have any third party camera programs in stalled, it will come up automatically after you plug your camera in to a USB port. It will list your camera, then guide to through a procedure to download your pictures or videos to your selected folder and if you wish to delete them from your camera or not.

In Windows Vista, it is not under the "Accessories" folder, but under "Programs" labeled "Windows Photo Gallery". Run this program, then go to "File" choose "Import from Scanner or Camera".

If the computer does not have any third party camera programs installed, a selection "Import pictures; Using Windows" will come up automatically after you plug your camera in to a USB port (see picture on the left).

Now you can download your pictures on any computer using the built-in software.

*This article has been obtained from APCUG with the author's permission for publication by APCUG member groups.* 

有 有 有 有 有

## **Member Classified Ads**

**Ads**<br> **S** end any classifieds to the<br>
WYSIWYG Publisher at the<br>
club's PO Box, or to his<br>
e-mail address posted on page 2 of WYSIWYG Publisher at the club's PO Box, or to his e-mail address posted on page 2 of the newsletter.

Ads are available to SHCC members and are limited to computer related items for non-commercial purposes. There is no charge for members classified ads.

### **Door Prizes**

The SHCC offers door prizes at<br>most regularly scheduled club<br>meetings. In November the<br>winners circle (counting the special most regularly scheduled club meetings. In November the winners circle (counting the special prizes for those that brought a guest over the last 6 months) included:

**Jenny Balcerzak** won an 8 GB flash drive

**Jan Gaulin** won an 8 GB flash drive

**Jerry Hess** won an 8 GB flash drive

**Ralph Osinski** won a Sindows Vista book

Other books were given out as well.

平 平 平 平 平

## **Presenters Wanted**

The officers invite any member to make a presentation at the main meeting.

If there is some software you have been using and think others may be interested as well, or there is a computer topic you would like to present to other members, please call or e-mail Don VanSyckel. Making presentations is not that difficult. The hour goes by before you know it and there is always enough material to cover in a software package so that the hour is easy to fill.

If there is a topic you are interested in or something you would like demonstrated, please see any of the officers. They are always interested in what the members would like to see.

中 中 中 中 中

## **SHCC Business**

## **Continued 'Bring A Friend Program' For The Improved Door Prizes**

The past "Bring A Friend" program has helped to bring now.<br>
visitors to our club. Thus, will continue this program for now. he past "Bring A Friend" program has helped to bring new visitors to our club. Thus, we

 a member for a special door prize Bringing a new guest will still qualify drawing to be held before other door prize tickets are draw. The new person must fill out a new member sheet at the check-in desk. These special drawings will only be held in November and April.

Members who bring a guest between December 2010 and April 2011 will be put on a list, and then be eligible for the special drawing in April. Between May and November of 2011, eligibility will be for the November special drawing. If not present at the special drawing meeting, the member would automatically be added to the next special drawing meeting.

## **Last Month's Meeting**

**M** r. Tapaninen of Micro Cen-<br>for the Holidays". He was<br>well received as always. Mr ter presented "What's Hot for the Holidays". He was well received as always. Mr. Tapaninen has presented to SHCC before and always does a great job. Remember when you go shopping for computer stuff, check out Micro Center first. Support those who support us.

咱 咱 咱 咱 咱

**If your e-mail or mail address changes, please e-mail: secretary@SterlingHeights ComputerClub.org** 

For the months with the special drawing, at the end of the meeting we will draw for prizes from the 'special' door prize tickets first. As with all of our door prize drawings, the first ticket drawn will get the first pick from all the door prizes, including our special bonus prizes. After the special drawings, the remainder of the special door prize tickets which have not been drawn, will be added to the regular door prize tickets, and the regular door prize drawing will be held. Not all the special tickets may be drawn in the special drawing stage. The more friends you bring to the meeting, the more chances you have to win.

Members who are eligible for the special drawing will also get a regular door prize ticket for the regular door prize drawing. Thus, these members could get two door prizes at the meeting.

Friends who count for earning you a special door prize ticket must be 'new' to SHCC., and have never been to any SHCC meetings in the past.

一个 一个

## **SHCC Emergency Shutdown**

 $\prod$  f a club meeting is canceled an email will be sent to members by an officer, or the coordinator if a SIG meeting at least an hour before email will be sent to members by an officer, or the coordinator if a SIG meeting, at least an hour before the scheduled start of the meeting. If you have an issue with your email call one of the officers or the coordinator of the SIG. Don't call too early, the decision might not be finalized yet. All members are encouraged to keep the club up to date with their email address.

中 中 中 中 中

### **From The DealsGuy**

**by Bob (The Cheapskate) Click, Greater Orlando Computer Users Group.** 

*(Editor's Note: Bob Click used to be a member of the SHCC.)*

#### **From The DealsGuy For December 2010 by Bob (The Cheapskate) Click, Greater Orlando Computer Users Group**

#### **Miscellaneous Comments**

I'm catching up on reading the newsletters I receive. I print them out on my Ricoh color laser so it's easier for me to read, and I noticed that the colored pictures I printed before the cartridges ran out were fine, but when I replaced the printer cartridges, the new pictures I printed had the lines. Since then, it seems to have improved and some small pictures printed OK. Several readers advised me it was probably dirt on the drum after last month's comment. Perhaps something ended up on the drum on the bottom of the cartridge when I changed it, and is working it way off, I really don't know. I haven't found anything in the manual about cleaning it.

#### **Loss Of Another User Group**

I received a message from Lou Vitale, President of Macon Users Group in Macon, GA, telling the members that the BOD had decided it was no longer logical to keep the group alive. It must have taken him a while to put that final letter together, but I disagree that they no longer have anything to offer the members. As usual, only a few people were willing to do the work and they probably got tired of working while others simply enjoyed the benefits. Yes, they do have almost nothing new to present that they haven't already done, but nothing can replace a member coming in with his machine in hand that has a problem, or stating his problem during the  $Q \& A$ , and after a short discussion, his problem is most likely diagnosed. The Internet might have the answers, but who is going to explain it to you, except, perhaps, your grand kids. In the meantime, some malware or keyloggers might stop by, and God help you if that happens. The Internet can only help if you understand what you're reading and know what you're doing, and that's where a users group comes in. The members that weren't active in the group's work will be the real losers.

Lou Vitale was one of my favorite authors and I'll surely miss his writings. I have to think that if I looked at that message closely, I would see a few tearstains (confirmed by Lou). Lizzz Russell also wrote interesting articles, and I have sometimes quoted from both authors. If you would like to read Lou's closing letter sent to the members, check my Web site where you'll find a link to read it <http:// www.dealsguy.com>. Their Web site is already shut down.

As for their running out of presentations, I sometimes read about what was likely an interesting presentation from a source you might not consider. Most user group officers feel that everything should be computer related, but I don't necessarily agree with that. One group said they were having a local TV weather caster come in to demonstrate the use of computers in weather forecasting. Recently, another User Group had two guys come in from an HH Gregg store who did a presentation on 3D TVs. They answered many questions, and wowed the attendees with the live demonstration of 3D TV. They passed around the two pair of glasses they had so everyone got a chance to see this impressive demonstration with their own eyes. I know I was impressed. It was a job bringing the large screen TV and other equipment to do it. One slip and that large screen could have been shattered. Since I wear glasses, it's awkward for me to put the 3D glasses over my own pair.

The Post Office also has some unique operations that are, sort of, computer

related. Other utilities might also have presentations. I'd like to see a presentation by the city or county explaining the computer that controls the traffic lights around town. The one installed locally cost over a million for the installation and cables were strung all over the area. However, in my opinion, they still don't work right. I've stopped many times for no one and it makes no sense that the traffic light can't "see" in this age of technology.

#### **Still Good**

Don't forget that the special discount on the KeyStone Learning Systems' learning courses is still good for December so it's not too late to order if you haven't gotten around to getting a learning course you need. Robert Hodges has set up a 20% discount for my readers, and that's off ANY single user course until 12/31/10. When purchasing, use the coupon code "DealsGuy" when placing your order. You are also welcome to use your credit card.

#### **Will The Real Security Stand Up?**

Trying to secure our computers is an ongoing challenge, but I didn't realize how tough it is becoming for everyone until I read this article in Information Week. In some ways, this article leaves you wondering if it's even possible to properly protect your computers any more. This article is lengthy and written for professionals, but quite informative. <http://www. informationweek.com/news/security/ antivirus/showArticle.jhtml? articleID=227700363&queryText= Greg%20Shipley>. Perhaps a secure machine is impossible, but it also boils down to an alert computer operator.

#### **More On Safe Web Surfing**

Finjan SecureBrowsing <http:// securebrowsing.finjan.com/> is a browser extension that checks links in search results and Web sites. Each link is marked as safe (green) or potentially dangerous (red). Secure-Browsing warns users about potential threats before they click on search

results, or other links on web pages, allowing them to explore the Web safely. This service helps the user make intelligent choices when surfing the Web, with few security worries.

Finjan SecureBrowsing performs realtime code analysis of the current content on each of the rated Web pages, and potentially malicious and undesirable behavior is automatically detected, even if they have never been categorized.

According to their Web site, while browsing the Web, you come across numerous Web sites that use Active Content to enhance your Web experience and capabilities. Active Content supports capabilities such as changing images when the mouse moves over them, popping up windows, displaying advertisements, and supporting advance design elements. These capabilities are also used by hackers to change your system settings, or even install spyware applications. Finjan SecureBrowsing alerts you, before you visit these pages, to any potential malicious Active Content, allowing you to enjoy a wealth of Web capabilities without jeopardizing your PC and private information.

Finjan SecureBrowsing also identifies potentially malicious code such as spyware, hacking code, viruses, and code that tampers with your PC system settings. Such malicious code can even try to steal your private user name and passwords when you visit your online banking Web site. Finjan SecureBrowsing identifies all of these threats in real time by analyzing the behavior of certain active content that could be used maliciously (such as JavaScript, VB Script, ActiveX and Java applets). Download this browser add-on at <http://securebrowsing. finjan.com/>. I read about this in Charlotte Bytes, newsletter for Charlotte County Computer Group Corporation <http://www.cccgc.net>. Their newsletter always has great content and one of the members told the editor about this one.

That's it for this month. I'll have some more new product announcements on my Web site soon that didn't offer discounts. Meet me here again next month if your editor permits. This column is written to make user group members aware of special offers or freebies I have found or arranged, and

my comments should not be interpreted to encourage, or discourage, the purchase of any products, no matter how enthused I might sound. Bob (The Cheapskate) Click <br/>bobclick at bellsouth dot net>. Visit my Web site at <http://www.dealsguy.com>.

丹 丹 丹 丹

## **Adding Commands to Explorer Context Menu in Windows 7**

*by Vinny La Bash, Sarasota Personal Computer Users Group, Inc. vlabash@comcast.net* 

**A** lot of things are possible<br>when you bring up the Ex-<br>dows 7, but neither the Copy To lot of things are possible when you bring up the Ex-**I** plorer context menu in Winfolder nor Move To folder commands are one of them. Why did Microsoft leave these two useful commands off the menu? Only the programmers in Redmond know the answer.

You can get around this annoyance by dragging and dropping to a different folder or disk drive, but that requires you to have at least two different windows open simultaneously. Copying the file or files from one window to another is also an option. Cut and paste is available, but either of those two actions necessitates leaving the current window and navigating around your system. Anyone with a basic knowledge of how files and folders work can do this, but it is much more trouble than necessary.

Some people have difficulty working with a mouse, and others prefer working with a keyboard. Whatever operational category you occupy, a context menu is much easier to operate in than all this clicking, dragging, and dropping.

We can add the Copy To folder and Move To folder commands to the context menu with some relatively easy edits to the Registry. Registry edits often appear to be one of the great mysteries of the computer environment that can totally baffle or flat out

terrify those who are unfamiliar with its inner workings. For that reason editing the Registry is officially and traditionally considered a task saved for experienced users only. These fears are largely exaggerated.

With a little direction and a few proactive measures, most dangers can easily be avoided. The best proactive measure before taking on the following exercise is to back up the Registry in case you make some kind of irreversible mistake.

With that out of the way let's get started:

Open the registry editor by left clicking on the Windows orb located at the bottom left hand side of your display.

Type regedit in the text box and press Enter.

Respond to any dialog boxes that appear.

Navigate to the following registry folder:

H K E Y \_ C L A S S E S \_ R O O T \AllFilesystemObjects\shellex\ ContextMenuHandlers

Right-click on the ContextMenuHandlers folder.

Select New/Key.

The New Key appears and you will be asked to name it. Give it the name Copy To and then double-click the (Default) value of the new key's righthand pane. The system will add the "folder" part of the command. You don't need to specify it.

Enter the following series of letters, numbers, and dashes EXACTLY as shown below. The series is case sensitive. Don't forget to include the brackets.

{C2FBB630-2971-11D1-A18C-00C04FD75D13}

When you're done and completely certain you have entered the information exactly as shown in the bolded line above, press Enter, and the Copy To folder command will now be part of the context menu.

Now let's add the Move To folder command to the context menu. Rightclick the ContextMenuHandler folder again.

The New Key again appears. Name it Move To and then double-click the (Default) value of the new key's righthand pane. The system will add the "folder" part of the command. You don't need to specify it.

Enter the following series of letters, numbers, and dashes EXACTLY as shown below. This series is also case sensitive. Don't forget to include the brackets. {C2FBB631-2971-11D1- A18C-00C04FD75D13} Note: This series is only one character different from the first series.

When you're done and completely certain you have entered the information exactly as shown in the bolded line above, press Enter, and the Move To folder command will now be part of the context menu.

Finish up by closing the Registry Editor.

From now on, whenever you rightclick on a file from within Explorer, the Copy To folder and Move To folder commands will be ready and waiting. Your new commands also work with multiple files.

You can add a specific folder destination to the context menu without editing the registry.

Open the Computer icon from the Desktop.

Open the C: drive or wherever Windows 7 is installed.

Navigate to C:\Users\Userneame \AppData \Roaming\ Microsoft\ Windows\SendTo

Note: This folder contains shortcuts to all the destinations displayed from the SendTo command on Explorer's context menu.

Right-click on an open space in this window.

Click New and then Shortcut.

The Create Shortcut dialog box appears. It will prompt you to enter a destination in the text box.

#### **THE WYSIWYG December 2010**

Enter the path to the desired destination or use the Browse button to find a folder buried somewhere in your system.

Click Next, and give the shortcut a name.

Click Finish to activate the new destination on the context menu.

While holding the left shift button down, close the SendTo window.

The new target is now available in your SendTo menu. :

*Copyright 2010. This article is from the August 2010 issue of the Sarasota PC Monitor, the official monthly publication of the Sarasota Personal Computer Users Group, Inc., P.O. Box 15889, Sarasota, FL 34277- 1889. Permission to reprint is granted only to other non-profit computer user groups, provided proper credit is given to the author and our publication.* 

一个 一个 一个

#### **BeWARES BeWARES**

*by Berry F. Phillips, Member of the Computer Club of Oklahoma City www.ccokc.org wijames (at) sbcglobal.net* 

The wares have often perplexed<br>
computer users with numerous<br>
decisions regarding software.<br>
The multitude of wares have been he wares have often perplexed computer users with numerous decisions regarding software. even more confusing. Comware is commercial software which generally has more "bells and whistles" but requires the highest financial expenditure without the option to try the software in advance. Trialware is usually characterized on the Internet as a free download for a limited time but requires a purchase to continue using the software. Shareware is also free to download but often has features turned off or has an expiration date unless you purchase the software. Trialware and Shareware do offer an op-

portunity to use the software before making the decision to purchase. Freeware is free for personal use on the Internet but it may contain adware, viruses, or be poor software. Further, the marketing promotion of the wares can be even more misleading, causing you to download and then delete software that you thought was freeware when you discover it is, in fact, pay ware.

The world of wares can be very frustrating a well as expensive to the computer user. One can spend considerable time, frustration, and even expense downloading and deleting various wares on the Internet. Beware,

retailers will not accept returned comware after it has been opened for a money back guarantee. Relax, my holiday gift to my readers is a solution to the problem that I have used for several years, saving me considerable time and money. However, I have had to endure personal comments from some of my fellow computer users that I am "cheap." Since my ancestry is Scottish who are known for being thrifty, I do not consider that comment an insult. However, I do prefer the use of the word "conservative" to the rather blunt, "cheap."

Excluding my operating system, I have nothing but freeware downloaded from the Internet on my system. Aha, you are thinking, but what about adware, viruses, or poor freeware, and the considerable time in downloading and deleting it takes to find the best freeware on the Internet? There are several sites that contain only freeware. However, I recommend Gizmo's Freeware site because I have used it for several years and found it to be very effective in reviewing freeware and efficient to use in going quickly via links to safe and secure freeware sites for downloading. I am reluctant to recommend other sites that I have not used for purposes of this article.

Gizmo's Freeware is easy to use and makes it very simple to locate the best freeware on the Internet because it is extensively reviewed before it is recommended. Until July 2008 Gizmo was the editor of "Support Alert", a highly recommended technical newsletter that was distributed to over 150,000 subscribers. The site evolved from his highly popular list of the "46 Best-ever Freeware Utilities." The site grew well beyond 46 and reached the point that it could not be maintained by one person. Today, the site has grown into a kind of Wikipedia for Freeware utilizing contributions of dozens of volunteer editors who edit and moderate suggestions from thousands of site visitors. As a result, the range of free software covered by the site is ever increasing and the quality of the reviews are ever improving. Gizmo's Freeware has, in a real sense, become the "Wikipedia for Freeware." I strongly suggest you check your freeware on your system against the recommendations of the best and consider downloading the best.

The primary purpose of Gizmo's Freeware is to make it easy to select the best freeware product for your particular needs. The best freeware programs are as good or better than their commercial counterparts but finding the most appropriate programs can be challenging. There are dozens of freeware download sites but few of these actually help you select the best program for your needs. The site has no downloads just honest advice and useful guidance. Links are provided where you can safely and securely

#### **SHCC Post Office Box**

A fter 9-11 some of the rules<br>have been changed concern-<br>changes are intended to make it more have been changed concern- $\mathsf{L}$ ing post office boxes. These difficult for persons using post office boxes to remain anonymous, at least to the post office. If you send anything to the club's PO box don't put a person's name on it. It's OK to use titles such as President, Treasurer, and such. If you use a person's name, your mail will sit at the post office until that person can get to the post office with ID and claim the mail. This just slows down you mail and inconveniences the addressee.

 $A$   $A$   $B$   $B$   $C$ 

#### **Attend A SIG**

If you do not attend SIG meetings,<br>you are missing out on important<br>club benefits available to you.<br>These small group get into more detail you are missing out on important club benefits available to you. These small group get into more detail and question and answer sessions than is possible at the main meeting.

download the product you want. Furthermore, you will know that what you have selected is the best available. Gizmo's Freeware is easy to use and will save you time, money, and lots of frustration!

BE SURE TO BOOKMARK GIZMO'S FREEWARE BECAUSE YOU WILL USE IT FREQUENTLY TO SOLVE PROBLEMS -- SAVING YOU MONEY, TIME, AND LOTS OF STRESS:

http://www.techsupportalert.com/

*This article has been obtained from APCUG with the author's permission for publication by APCUG member groups.* 

一个 一个 一个

## **Request For Door Prizes**

**Y**accumulating useful items for the door<br>
accumulating useful items for the door **T** our Computer Club Needs You, or at least your 'stuff.' We could use a bit of help in prize give away. Please take a look and see if you have any computer related items or equipment that you no longer need and that might be of value to another club member. If you come across some treasures, just bring them to the next club meeting and pass them along at the speaker's table.

 $A$   $A$   $B$   $B$   $C$ 

### **Member Ads**

ds are available free to SHCC<br>members, and are limited to<br>non-commercial nurnoses. Any ad members, and are limited to computer related items for non-commercial purposes. Any ad shall be a maximum of twelve newsletter lines of text.

 $A$   $A$   $A$   $A$   $A$ 

**Page 8** 

用 用 用 用

## **WYSIWYG WEB WATCH (www)**

**By Paul Baecker** 

webwatch@sterlingheightscomputer club.org

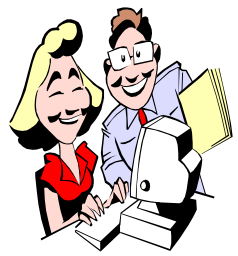

This column attempts to locate sites containing valuable, amusing and free content, with no overbearing pressure to purchase any-

thing. Send your favorite entertaining, helpful or just plain useless sites (a description is optional) to the eaddress noted above, for inclusion in a future WYSIWYG issue. Also check the SHCC web site ("Web Page Reviews") for previous gems.

Comprehensive government website geared to financial literacy. www.mymoney.gov

A hands-on banking course for adults with basic tools and info to manage money wisely, with vocal instruction. www.handsonbanking.org

A Consumers Union website which highlights the persistent, shameless gaffes of modern consumerism, and the latest scams, rip-offs, hot deals and freebies. http://consumerist.com

Internet Accuracy Project "works to improve the accuracy of the reference sources we all rely on" while offering their own exhaustive collection of curious reference materials. http://www.accuracyproject.org

Stereoscopic images. http://www.pixlr.com

Collection of views of canyons, cities, islands, ruins, arctic, more. Begin with the "archives" section. http://beautifulplacestovisit.com

Collection of 50 of the best NHL goals, with slow-motion video accompanying most.

 $http://bleacherreport.com/$ articles/500162-bobby-orr-and-therest-the-50-greatest-goals-in-nhlhistory#page/1

Photos of the Red Army during WWII.

 $http://www.themysteryworld.$ com/2010/11/red-army-during-worldwar-ii-109-pics.html

For puzzlers, this site supplies an unending source of links to sites for online puzzles and games. View the 'links' and 'archives' sections. http://puzzlinks.com

Create your own crossword puzzles with this downloadable tool. http://www.eclipsecrossword.com

For word-search addicts, this site presents a new puzzle each day. Or search among archived games. http://dailywordsearch.com

Four thousand games to play online. Select from 'Featured', 'Popular', 'Latest' games, or from various categories. http://www.freewebarcade.com

Interactive map of European history, dating back to 900BC. http://www.worldology.com/Europe/ europe\_history\_lg.htm

A practical Unix/Linux/BSD commands with concise explanations. http://cb.vu/unixtoolbox.xhtml

Transportation museum contains examples of classic cars, carriages, bicycles, aircraft, more. http://www.ohtm.org

A cavalcade of collective nouns. http://www.ojohaven.com/collectives/ Beyond the busy collection of microphones are radio station tours, early audio equipment catalogs, magazine ads, broadcasting histories, microphone history, stories of early radio, more.

http://www.coutant.org

Just what it says. http://www.freegongbutton.com

Watch full episodes of ten US and British seasons of "Whose Line Is It Anyway" TV show. http://watchwliia.blogspot.com

Graphical display of news headlines. Choose global region via the language buttons at the top, and news category via buttons at the bottom. http://www.newsmap.jp

How difficult can tossing crumpled-up paper into a garbage can be? You'll see.

http://games.sticky.tv/cyrkam\_airtos/

You are in a room. It is crimson. You are locked in. How will you get out? http://www.albinoblacksheep.com/ games/room

Game has only two buttons – and they do the same thing. How simple can it be? (Pause game by clicking in the address bar.)

http://adamatomic.com/canabalt/

You are teleported to a surprise location using Google Earth, based on your continental choices. http://web.mit.edu/~jmcmicha/www/ globegenie/

Create a hip French acapella group by dragging the various sound icons from screen bottom to the characters above. http://www.incredibox.fr

 $A$   $A$   $B$   $B$   $C$ 

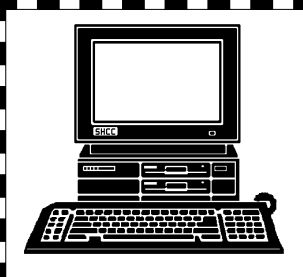

# **STERLING HEIGHTS COMPUTER CLUB**

PO Box 385 Sterling Heights, MI 48311-0385

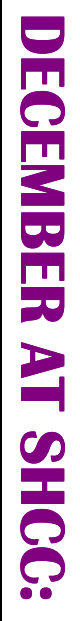

# **Main Meeting. 7:30PM**  lain Meeting. 7:30PM Macomb Community College Macomb Community College **TUESDAY Dec 7 TUESDAY Dec**  $\overline{\phantom{0}}$

14500 E 12 Mile Road, Warren<br>John Lewis Community Center<br>(Building K)<br>(Enter from Hayes Road) John Lewis Community Center 14500 E 12 Mile Road, Warren (Enter from Hayes Road) South Campus South Campus (Building K)

**LinkedIn" by Member Twitter, Facebook, and "Being Social with**  LinkedIn" by Member Iwitter, Facebook, and with Î. 12 Mile Road Matun Resol **MueEd** übere Rose  $-13.4^{n-102}$ **GRAND** Hayes Read

**WEDNESDAY** 

**MS Windows SIG** 

**Rick Schummer**

guisd.

Social

 Public ibr WEDNESDAY December 15 MS Windows SIG 7:00PM at the Clinton Macomb 7:00 PM at the Clinton Macomb Public ibrary. December 15 **SIG**